## FORMULÁRIO PARA APRESENTAÇÃO DE PROPOSTAS - FAP

# CHAMADA PÚBLICA MCTI/FINEP/FNDCT/CT-INFRA – INFRAESTRUTURA DE PESQUISA EM ÁREAS PRIORITÁRIAS – PROINFRA 2021

# MANUAL DE PREENCHIMENTO

## APRESENTAÇÃO

Este formulário – FAP – destina-se à apresentação de propostas à Financiadora de Estudos e Projetos – FINEP, visando a concessão de apoio financeiro à aquisição de equipamentos, bem como às pequenas adaptações de instalação estritamente ligadas a estes equipamentos, em áreas prioritárias abrangidas pela Portaria MCTI nº 5.109, de 16 de agosto de 2021.

Recomendamos uma leitura cuidadosa deste Manual em conjunto com o texto do Edital, pois daqui serão extraídas todas as informações necessárias para Avaliação de Mérito da proposta, cujos critérios estão dispostos no item 9.2. Lembramos que após o prazo limite para apresentação das propostas não serão aceitos adendos ou esclarecimentos que não forem explícita e formalmente solicitados pela FINEP. Ratificamos o disposto no item 3.1, que caso uma Instituição Executora apresente mais de 01 (uma) proposta, todas serão eliminadas.

O FAP está estruturado como se segue:

#### PARTE A: Caracterização da Proposta

Parte do formulário que reúne as informações textuais básicas das propostas candidatas a recursos não reembolsáveis.

#### PARTE B: Detalhamento da Proposta

Contém o conjunto de planilhas a serem utilizadas para o detalhamento do cronograma físico, da equipe executora e do orçamento global das propostas.

#### PARTE C: Informações Complementares

Seção destinada à apresentação de informações não contempladas pelas partes anteriores, para atender a exigências específicas de fontes ou origens de recursos, programas, calendários, chamadas públicas ou ações de encomenda.

## ÍNDICE

#### A. CARACTERIZAÇÃO DA PROPOSTA

#### A. 1. DADOS CADASTRAIS

- A. 2. DADOS INSTITUCIONAIS/EMPRESARIAIS
- A. 3. DADOS DO PROJETO
	- A.3.1. Descrição do Projeto
	- A.3.4. Resumo do Orçamento

#### A. 4. EQUIPE CIENTÍFICA

## B. DETALHAMENTO DA PROPOSTA

## B. 1. CRONOGRAMA FÍSICO

B. 2. EQUIPE EXECUTORA

#### B. 3. ORÇAMENTO

- B.3.1 Relação dos Itens Solicitados
- B.3.2 Cronograma de Desembolsos dos Recursos Solicitados
- B.3.3 Relação dos Itens da Contrapartida e dos Outros Aportes Financeiros
- B.3.4 Cronograma de Desembolso da Contrapartida e dos Outros Aportes Financeiros

## C. INFORMAÇÕES COMPLEMENTARES

## C.1. REQUISITOS ESPECÍFICOS

## C.3. ÍNDICE DE ANEXOS

## PARTE A: CARACTERIZAÇÃO DA PROPOSTA

Esta parte do formulário é utilizada para apresentação das características básicas das propostas, de acordo com as condições estabelecidas para a demanda considerada.

## A.1. DADOS CADASTRAIS

Essas informações são necessárias para compor o Plano de Trabalho, documento integrante dos convênios, que resume os principais elementos cadastrais, técnicos e financeiros dos projetos apoiados, constituindo-se em referência básica para o acompanhamento de sua execução.

#### INSTITUIÇÕES PARTICIPANTES:

As instituições participantes da proposta podem desempenhar as seguintes funções.

Instituição Proponente/Convenente (responsável pela execução gerencial e financeira do projeto):

- (i) Instituição de Apoio, necessariamente em parceria com executora pública;
- (ii) Instituição Científica, Tecnológica e de Inovação (ICT) pública;
- (iii) ICT privada desde que qualificada como Comunitária de Educação Superior.

#### Instituição Executora:

- (i) Instituição Científica, Tecnológica e de Inovação (ICT) pública;
- (i) ICT privada desde que qualificada como Comunitária de Educação Superior.

Obs.: Deverão ser observados todos os critérios de elegibilidade dispostos no item 2 do Edital.

Selecionar o campo A.1. - Dados Cadastrais e clicar no participante (Proponente ou Executor) a ser alterado/incluído. O Proponente e o Executor são incluídos na tela inicial, sendo possível verificar/alterar dados ou a própria instituição clicando em Alterar na parte inferior desta tela.

Clicar duas vezes na instituição, dirigente, coordenador ou contato para verificar/incluir dados.

#### CADASTRO DE INSTITUIÇÕES: PREENCHER TODOS OS CAMPOS

CNPJ N°: Número de inscrição da instituição no Cadastro Nacional de Pessoas Jurídicas. (Limite de 14 caracteres)

Nome: Nome completo da instituição participante (Limite de 80 caracteres)

Sigla: Informar ou criar uma sigla para identificação resumida da instituição participante. (Limite de 10 caracteres)

Endereço Completo (Logradouro, Número, Complemento): Informar a localização da sede da instituição participante. (Limite de 100 caracteres)

CEP: (xxxxx-xxx).

Caixa Postal: (Limite de 30 caracteres)

Bairro: (Limite de 30 caracteres)

Cidade/UF: Clique no Campo UF para selecionar o estado. Após, escolha a cidade. (Limite de 30 caracteres)

E-Mail: (Limite de 60 caracteres)

Site: Informar URL da Instituição, se houver. (Limite de 60 caracteres)

N° de Empregados/Funcionários: Informar o número total das pessoas empregadas pela instituição participante. (Limite de 5 dígitos)

Faturamento: Informar, em reais, a receita do último exercício fiscal decorrente da comercialização de produtos ou da prestação de serviços pela instituição participante. Não devem ser incluídos no valor informado de receita os recursos financeiros recebidos por meio de convênios firmados com agências nacionais e internacionais de apoio à C&T. Caso não haja faturamento a ser declarado, digite 1,00. (Limite de 14 dígitos)

Códigos do SIAFI: Estes campos devem ser preenchidos apenas pelas instituições que compõem o Sistema Integrado de Administração Financeira do Governo Federal – SIAFI:

- UG - colocar o número da Unidade Gestora. (Limite de 10 caracteres)

- Gestão - colocar o número da Gestão. (Limite de 6 caracteres)

Telefone(s): Digite o número do telefone no campo TELEFONE, incluindo código de área. Depois escolha TIPO DE TELEFONE (comercial, residencial, fax) e clique em INCLUIR. (Limite de 20 caracteres)

Natureza Jurídica: Clicar na lente de aumento, selecionar o item de classificação clicando duas vezes no mesmo, marcar a opção desejada e confirmar clicando em OK na parte inferior da tela ou Cancelar.

Atividade Econômica Principal: Clicar na lente de aumento, selecionar o item/nível de classificação clicando duas vezes no mesmo, marcar a opção desejada e confirmar clicando em OK na parte inferior da tela ou Cancelar.

Salvar as informações e a seguir selecionar (ou clicar duas vezes sobre) dirigente, coordenador ou contato para verificar/incluir dados clicando em Alterar na parte inferior da tela.

#### CADASTRO DE PESSOA FÍSICA: PREENCHER TODOS OS CAMPOS

COORDENADOR: Nas telas da instituição Executora, além dos dados dos dirigentes e contato, devem ser informados também os dados do COORDENADOR GERAL.

CPF Nº: Número de inscrição no Cadastro de Pessoas Físicas (Limite de 11 caracteres)

Nome: Nome completo do dirigente da instituição participante (Limite de 80 caracteres)

Cargo: Cargo ou função exercida pelo dirigente na instituição correspondente (Limite de 30 caracteres)

Endereço (Logradouro, Número e Complemento): Informar o endereço de trabalho do dirigente identificado. (Limite de 100 caracteres)

CEP: Em caso de dúvida, verificar no sítio dos CORREIOS na Internet ( https://www.correios.com.br/ ). (xxxxx-xxx)

Caixa Postal: Informar, se houver. (Limite de 30 caracteres)

Bairro: (Limite de 30 caracteres)

Cidade/UF: Clique no Campo UF para selecionar o estado. Após, escolha a cidade (Limite de 30 caracteres)

Nº Doc. Ident.: Número do registro geral da carteira de identidade (Limite de 15 caracteres)

Órg. Exp. Nome ou Sigla do órgão expedidor do documento de identidade (Limite de 5 caracteres)

Data Exp: Dia, mês e ano da expedição da carteira de identidade (xx/xx/xxxx)

**E-Mail:** Informar o endereço de e-mail para contato, preferencialmente institucional. No caso da

Instituição Proponente, o e-mail informado deverá ser aquele para o qual o convênio deverá ser remetido, caso o projeto seja aprovado. (Limite de 60 caracteres)

Site: Informar URL da Instituição, se houver. (Limite de 60 caracteres)

Telefone(s): Digite o número do telefone no campo TELEFONE, incluindo código de área. Depois escolha TIPO DE TELEFONE (comercial, residencial, fax) e clique em INCLUIR. (Limite de 20 caracteres)

#### Salvar as informações.

#### A.2. DADOS INSTITUCIONAIS/EMPRESARIAIS

Essas informações destinam-se a caracterizar as instituições participantes.

#### Selecionar o item a ser preenchido, inserir texto no campo abaixo da caixa de escolha e clicar em Salvar.

Diagnóstico Institucional: Descrever de forma sucinta as vocações e competências da instituição executora, sua disponibilidade de recursos humanos e materiais, suas atividades de pós-graduação e/ou de pesquisa, o estágio atual do desenvolvimento da pesquisa e sua inserção no contexto de C,T&I, em consonância com os desafios da sociedade brasileira. Havendo a necessidade de mais espaço para a redação deste campo poderá ser utilizado adicionalmente o campo C.1. (Texto limitado a 12.000 caracteres)

Antecedentes: Apresentar breve histórico abordando, especialmente, outros apoios recebidos da FINEP e de outras agências de fomento para investimentos em infraestrutura de pesquisa nos últimos cinco anos. (Texto limitado a 12.000 caracteres)

Infraestrutura Física: Informar as principais instalações e equipamentos de pesquisa disponíveis na instituição, destacando suas atuais condições. (Texto limitado a 5.600 caracteres)

#### A.3. DADOS DO PROJETO

As informações referentes ao TÍTULO, SIGLA, PRAZO DE EXECUÇÃO, OBJETIVO GERAL, JUSTIFICATIVA RESUMIDA, RESULTADOS ESPERADOS e METAS FÍSICAS serão utilizadas para compor o PLANO DE TRABALHO, documento integrante do convênio.

ATENÇÃO: Armazenar os dados clicando em Salvar antes de passar para a próxima tela.

#### A.3.1. DESCRIÇÃO DO PROJETO

#### GERAL (1ª opção, parte superior da tela)

Título do Projeto: Adotar título que resuma o objetivo geral do projeto (Limite de 150 caracteres).

Sigla do Projeto: Inserida na primeira tela do FAP, essa sigla poderá ser modificada nesse campo. (Limite de 10 caracteres).

Área Geográfica de Execução: Informar a(s) localidade(s) onde serão realizadas as atividades do projeto. (Limite de 60 caracteres)

Prazo (Meses): Informar o número de meses previstos para a execução do projeto. (Limite de 2 caracteres). O prazo máximo de execução do projeto deverá obedecer ao que está estabelecido no item 7.3 da Chamada Pública.

Nº Subprojetos: No máximo de 2 (dois), conforme item 3.1 da Chamada Pública.

Itens de Classificação do Projeto - Área/Subárea de Conhecimento: Selecionar a opção e clicar em INCLUIR. Consultar a tabela de indexação correspondente, descendo ao menor nível possível e clicar em ESCOLHER. O indexador correspondente ficará registrado no campo DESCRIÇÃO. É permitida a seleção de mais de uma opção quando necessário para caracterizar a abrangência disciplinar da proposta.

#### Salvar para passar para o próximo item.

#### ITENS DO PROJETO (2ª opção, parte superior da tela)

Após escolher a opção a ser preenchida, clique na tela abaixo da caixa de opções para inserir o texto. Após inserção ou alteração, salve seu texto, no botão SALVAR.

Objetivo Geral: Descreva sucintamente o objetivo geral do projeto. Deve basear-se no item 1 da Chamada. Caracteriza a essência do objeto da proposta e não poderá ser alterado após sua contratação. Salve para passar para o próximo item. (Texto limitado a 2.500 caracteres)

Palavras-chave: No campo à esquerda do botão INCLUIR, apresentar de três a seis palavras-chave que melhor caracterizem os objetivos do projeto, clicando em INCLUIR após informar cada uma delas. Salve para passar para o próximo item. (Limite de 6 palavras).

Justificativa Resumida: Justificar sucintamente a necessidade de aquisição dos equipamentos pretendidos, dentro do contexto de prioridades estabelecidas pela instituição, evidenciando o caráter multiusuário, o foco que orientou as escolhas e referenciando-as em termos de competências institucionais e do contexto científico e tecnológico, socioeconômico e regional. (Texto limitado a 4.000 caracteres)

Mecanismos Gerenciais de Execução: Descrever os mecanismos a serem utilizados para execução/acompanhamento/avaliação do projeto. Se houver, descrever os instrumentos de gestão a serem utilizados nos subprojetos. (Texto limitado a 4.000 caracteres)

#### SUBPROJETOS (3ª opção, parte superior da tela)

Clicar em *Incluir* para abrir a tela de descrição dos subprojetos. Após descritos, uma vez selecionados, podese **Alterar** ou **Excluir**.

Título do Subprojeto: Adotar título que resuma o objetivo do subprojeto. (Limite de 150 caracteres).

Sigla: Esta sigla servirá para identificar o subprojeto nas associações de metas e elementos de despesa. (Limite de 10 caracteres)

Objetivo: Descrever resumidamente a finalidade do subprojeto. Salve para passar para o próximo item. (Texto limitado a 8.000 caracteres)

Mérito e abrangência: demonstrar o mérito e abrangência da infraestrutura proposta e sua relevância no contexto de C,T&I para o desenvolvimento local/regional/nacional. (Limite de 8000 caracteres)

Laboratório a ser apoiado: Informar o laboratório onde os equipamentos solicitados no subprojeto serão instalados. O nome e a descrição do laboratório deverão corresponder aos dados cadastrados na Plataforma Nacional de Infraestrutura de Pesquisa do MCTI - PNIPE. (Texto limitado a 2.500 caracteres)

Alinhamento às áreas prioritárias do MCTI: Demonstrar alinhamento das atividades de pesquisa, desenvolvimento e inovação realizadas no laboratório a ser apoiado com pelo menos uma das áreas de tecnologias priorizadas pela Portaria MCTI nº 5.109, de 16 de agosto de 2021, considerando item 1.1.1 do Edital. (Limite de 2.500 caracteres)

Equipe Científica: Experiência e dedicação da equipe científica diretamente envolvida no subprojeto, informando os bolsistas de produtividade CNPq e as 10 mais importantes produções (publicações, teses e dissertações, patentes etc.). (Limite de 8000 caracteres)

Utilização multiusuária dos equipamentos: informar o nível de uso compartilhado dos equipamentos do laboratório a ser apoiado, as áreas/programas beneficiados e o número de discentes e docentes atendidos. Também deverão ser apresentados de forma objetiva os critérios de agendamento e utilização dos equipamentos multiusuários pelo público externo ao laboratório e sua divulgação pública (Limite de 4000 caracteres)

Resultados e Impactos Esperados: Indicar os impactos esperados de caráter científico, tecnológico, econômico, social e ambiental decorrentes do desenvolvimento das atividades de pesquisa e/ou pósgraduação associadas aos equipamentos de pesquisa solicitados. Deverão ser apresentados indicadores – sempre que possível quantificáveis – capazes de dimensionar e permitir seu monitoramento a curto, médio e longo prazo. (Texto limitado a 8.000 caracteres)

Palavras-chave: No campo à direita do botão INCLUIR, na parte inferior da tela, apresentar de três a seis palavras-chave que melhor caracterizem os objetivos do subprojeto e clicar em INCLUIR. Salve para passar para o próximo item. (Limite de 60 caracteres/palavra).

#### METAS FÍSICAS (4ª opção, parte superior da tela)

Escolher o **Subprojeto** dentre os já cadastrados.

No campo Descrição da Meta Física inserir a meta e clicar ao lado em Incluir, e em Salvar na parte inferior da tela. As metas devem constituir desdobramentos do objetivo geral em finalidades de caráter mais específico, que posteriormente serão desdobradas em atividades. (Número livre de metas e texto limitado a 150 caracteres/meta)

As metas relacionadas neste item são transferidas para o campo correspondente no item B.1. Cronograma Físico, destinado ao desdobramento de cada meta em atividades.

O Nº de ordem da meta é gerado automaticamente.

Tendo em vista que o item B.2. Equipe Executora solicita a associação de todos os seus integrantes a uma ou mais atividades, sempre vinculadas a alguma meta, recomenda-se a inclusão de atividades relativas a gestão e apoio técnico/administrativo do projeto, de modo a possibilitar a alocação do pessoal correspondente, se houver.

NOTA: Caso o subprojeto venha a ser contratado, qualquer alteração nas metas físicas deve ter a concordância explícita e formal de todos os partícipes e da FINEP. Desta forma, evite a inclusão de metas físicas que identifiquem, explicitem e especifiquem a aquisição de um determinado equipamento. Se posteriormente houver a necessidade de um remanejamento isso implicará também na alteração da meta física.

#### A.3.4. RESUMO DO ORÇAMENTO

Justifique as necessidades orçamentárias do subprojeto, se houver. Esse campo complementará uma tabela automática de resumo do orçamento, que será preenchida com dados que serão informados na parte B desse formulário. (Texto limitado a 12.000 caracteres)

## A.4. EQUIPE CIENTÍFICA

Neste item deverão ser informados os principais pesquisadores da instituição executora vinculados às áreas de pesquisa que serão beneficiadas pelos equipamentos de pesquisa pretendidos em cada subprojeto.

Clique em INCLUIR para abrir a tela de detalhamento dos pesquisadores. Relacione, no máximo, 10 (dez) pesquisadores por subprojeto, especialmente doutores.

Participante: Informar o nome completo do pesquisador. (Limite de 80 caracteres)

Titulação: Informar o último nível obtido (DOUTOR – MESTRE – ESPECIALISTA – GRADUADO).

Instituição/País/Ano: Informar a sigla da Instituição, o país e o ano da última titulação

Área de Atuação/Especialização: Informar a área que melhor caracterize a especialização do pesquisador, seja de cunho setorial, tecnológico ou de conhecimento científico. (Limite de 50 caracteres)

Classificação CNPq: Selecione, quando houver, o nível da bolsa de produtividade do pesquisador.

Clique no  $\Box$  correspondente ao subprojeto ao qual o pesquisador está vinculado e salve as informações.

Caso seja necessário alterar as informações inseridas, basta efetuar um duplo-clique sobre o nome do participante desejado e será aberta a tela para edição dos dados.

Ao finalizar, clique em SALVAR para incluir outro participante da Equipe Científica.

NOTA: Todos os pesquisadores relacionados na *Equipe Científica* devem obrigatoriamente estar cadastrados na plataforma LATTES e ter seus currículos atualizados.

Informações sobre o cadastramento e atualização de dados devem ser obtidas através do endereço: https://lattes.cnpq.br

### PARTE B: DETALHAMENTO DA PROPOSTA

Esta parte do formulário é utilizada para o detalhamento do cronograma físico, da equipe executora e do orçamento global de propostas de financiamento.

As informações inseridas nos itens B.1. Cronograma Físico e B.3.2 – Cronograma de Desembolsos dos Recursos Solicitados serão utilizadas para compor o PLANO DE TRABALHO.

#### B.1. CRONOGRAMA FÍSICO

Essa tela destina-se ao detalhamento das metas físicas informadas no item A.3.1

Metas Físicas: Selecione, na caixa de escolha, a meta a ser detalhada.

Atividades: Descrever, resumidamente, uma ou mais atividades necessárias para atingir cada meta do subprojeto. (Limite 150 caracteres / atividade)

Indicador Físico de Execução: Definir os indicadores - sempre que possível de caráter quantitativo - que sejam mais adequados para aferir o término da execução de cada atividade considerada, informando quantidades e unidades de medida. (Limite de 100 caracteres/indicador)

Duração Prevista: Utilizar as setas dos campos para indicar o número do mês correspondente ao Início e ac Fim de cada atividade, compatível com o prazo de execução do subprojeto conforme estabelecido no respectivo Termo de Referência anexo à Chamada. (Limite de 2 caracteres)

Clique em INCLUIR para inserir as informações acima no campo ATIVIDADE DA META FÍSICA.

Salve para passar para a próxima meta.

Em caso de aprovação do projeto, a duração prevista contará a partir da assinatura do Convênio.

Exemplo de Meta Física:

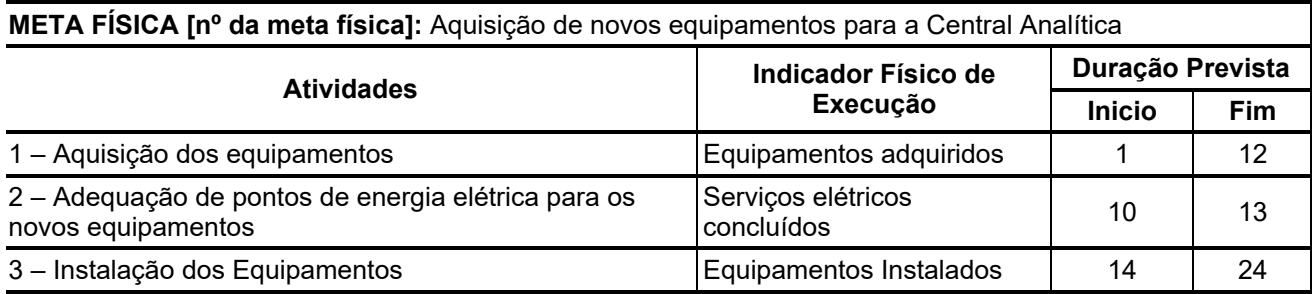

## B.2. EQUIPE EXECUTORA

Relacionar os integrantes da equipe executora de todas as instituições participantes (proponente e executora).

Os membros da equipe executora do subprojeto, com exceção apenas do pessoal de apoio técnico ou administrativo, devem **obrigatoriamente** estar cadastrados na plataforma LATTES.

O cadastro de pesquisadores visitantes ou consultores estrangeiros, não domiciliados no País, pode ser realizado pela instituição participante interessada, a partir dos dados usuais de currículos técnico/científicos.

Informações sobre o cadastramento e atualização de dados devem ser obtidas através do endereço: https://lattes.cnpq.br

Selecione o 'tipo de equipe' (Pesquisador, Consultor/Pesquisador Visitante, Apoio Técnico/Administrativo) na caixa de escolha e clique com o botão direito do mouse no campo abaixo para escolher as opções *Incluir* ou **Excluir** participante da equipe e após **Salvar**.

O Nº de ordem do participante é gerado automaticamente.

Nome: Informar o nome completo de cada participante da equipe executora. (Limite de 80 caracteres)

CPF: Número de inscrição no Cadastro de Pessoas Físicas. (Limite de 11 caracteres)

Titulação: Selecionar o último nível obtido (DOUTOR – MESTRE – ESPECIALISTA – GRADUADO – 2° GRAU – 1° GRAU).

Instituição/País/Ano: Informar, para os níveis universitários, a sigla da Instituição, o país e o ano da última titulação. Caso não haja titulação, escolha "INDEFINIDA".

Área de Atuação/Especialização: Informar a área que melhor caracterize a especialização profissional dos membros da equipe do subprojeto seja de cunho setorial, tecnológico ou de conhecimento científico. (Limite de 50 caracteres)

Instituição: Para empregados/funcionários das instituições participantes, selecionar a instituição de vínculc empregatício.

Horas/Semana: Informar o número de horas por semana a ser dedicado pelos participantes da equipe ac subprojeto, verificando se o mesmo está compatível com o item Atividades no Projeto B.1 CRONOGRAMA FÍSICO.

Custeio: Selecionar a origem dos recursos para o pagamento de cada integrante da equipe. Uma vez que não há previsão de custeio de pessoal com recursos do FNDCT neste Edital, deverá ser selecionada a opção ' Contrapartida".

Função no Projeto/Subprojeto: Selecionar a opção mais adequada à função a ser desempenhada por cada membro da equipe do projeto/subprojeto: COORDENADOR GERAL, COORDENADOR DE SUBPROJETO, PESQUISADOR, PESQUISADOR VISITANTE, PESQUISADOR VISITANTE/CONSULTOR, CONSULTOR, APOIO TÉCNICO ou APOIO ADMINISTRATIVO.

N<sup>o</sup> Meses: Informar o número de meses a serem dedicados pelos participantes da equipe ao subprojeto verificando se o mesmo está compatível com o item Atividades no Projeto B.1 CRONOGRAMA FÍSICO.

Metas e Atividades: Selecionar a(s) metas e a(s) atividade(s) a ser(em) desenvolvida(s) por cada membro da equipe, entre aquelas já informadas no Item B.1. Cronograma Físico. Selecionar as atividades e Salvar.

Quando terminar de preencher um 'tipo de equipe', clicar em **Voltar** e clicar duas vezes sobre o participante para verificar as informações incluídas. Caso haja erro, corrigir as informações e Salvar. Após corrigir, ou se não houver erro, selecionar o próximo 'tipo' e repetir o procedimento.

## B.3. ORÇAMENTO

Nessa parte do FAP todas as informações sobre o orçamento, tanto o solicitado quanto o oferecido como Contrapartida ou Outros Aportes deverão ser detalhados.

#### B.3.1 – RELAÇÃO DOS ITENS SOLICITADOS

Este item deverá ser elaborado em conformidade com o estabelecido nos itens 3.2, 3.5 e 5 da Chamada Pública. A denominação de cada item solicitado no plano de trabalho deverá ser mantida em todos os documentos anexados à proposta.

Poderão ser apoiadas em observância à legislação em vigor à época da aprovação do projeto, as seguintes despesas:

Outros Serviços de Terceiros/Pessoa Jurídica: Descrever e Justificar cada item separadamente. Nesta rubrica deverão ser detalhadas as despesas com a administração dos subprojetos, limitadas a 5% do valor dos recursos solicitados à Finep, devendo ser descritas como "Despesas Operacionais e Administrativas de Caráter Indivisível".

Despesas Acessórias de Importação: Sempre que ocorrer a aquisição de itens importados, considerar a necessidade de inclusão das despesas acessórias correspondentes, tais como fretes, armazenagens, seguros, impostos e taxas. Descrever e justificar cada item. Valor limitado a 20% do custo para a aquisição de equipamentos importados previstos no subprojeto.

Equipamento e Material Permanente Nacional: Descrever detalhadamente e justificar cada item solicitado, informando as especificações técnicas suficientes para a caracterização do item. Não citar marcas comerciais e agrupar apenas quando se tratar de itens idênticos. Equipamentos Importados a serem adquiridos no país devem ser considerados Equipamentos Nacionais.

Equipamento e Material Permanente Importado: Descrever detalhadamente e justificar cada item solicitado, informando as especificações técnicas suficientes para a caracterização do item. Não citar marcas comerciais e agrupar apenas quando se tratar de itens idênticos. Informar o país de origem e a taxa de câmbio utilizada, conforme item 3.5.d do Edital.

Obras e Instalações: Descrever e justificar cada item. Destaca-se que somente serão admitidas pequenas adaptações de instalação e adequações de infraestrutura física existente e estritamente ligadas à instalação dos equipamentos solicitados na proposta.

Selecionar o Projeto/Subprojeto e o Elemento de Despesa/Rubrica na respectiva caixa de escolha, clicar em Incluir na parte inferior da tela e preencher os campos para relacionar e detalhar os ITENS a serem adquiridos.

Descrição: Descrever detalhadamente cada item solicitado, evitando generalizações. (Limite de 100 caracteres)

Finalidade: Informar a necessidade de cada item, relacionando às atividades previstas no projeto. No caso de equipamento de pequeno porte solicitado nos termos do item 3.2.2 do Edital ou de obras / serviços de engenharia, deverá ser informado o equipamento de médio ou grande porte ao qual o item está associado. (Limite de 150 caracteres)

Destinação: Registrar a destinação de cada item solicitado a uma das instituições participantes do projeto selecionando a sigla da proponente/convenente ou da executora, conforme o caso.

Para preenchimento deste campo, as siglas destas instituições já devem ter sido previamente informadas no item A.1. Dados Cadastrais.

Valor Unitário: Especificar o custo unitário de cada item, visando o cálculo automático do valor total de cada um. No caso de itens não quantificáveis, p.ex., agregados por tipo, assumir que o valor unitário é o total. (Limite de 14 dígitos com 2 casas decimais para o valor unitário)

Quantidade: Especificar a quantidade de cada item, visando o cálculo automático do valor total de cada um. No caso de itens não quantificáveis, p.ex., aqueles agregados por tipo, assumir que a quantidade é a unidade. (Limite de 3 dígitos)

Na rubrica Outros Serviços de Terceiros (Pessoa Jurídica), em Nº de meses informar por quantos meses c contrato ou a prestação de serviços estará vigente, se o **Valor** informado for também mensal. Se for informado o valor total do serviço, o número de meses deverá ser a unidade.

Importante verificar se a informação da quantidade e do número de meses não está gerando multiplicação em duplicidade.

Categoria: Campo automático.

Após inclusão das informações em cada uma das telas, clicar em **Salvar**.

Os valores totais de cada elemento de despesa serão calculados automaticamente e migrados para os

campos correspondentes em B.3.2. Cronograma de Desembolso dos Recursos Solicitados.

## B.3.2. CRONOGRAMA DE DESEMBOLSOS DOS RECURSOS SOLICITADOS

Distribuir os recursos solicitados em parcelas de acordo com os totais informados para cada elemento de despesa no item B.3.1. Relação dos Itens Solicitados e considerando o prazo de execução definido para c subprojeto. Informe as necessidades no tempo para cada rubrica, conferindo sempre a coluna total: qualquer valor em vermelho é indicativo da existência de discrepância entre os valores distribuídos no tempo e o total proveniente da Relação de Itens.

Os valores das parcelas para desembolso devem ser calculados em função das efetivas necessidades temporais do subprojeto.

Este item deverá ser informado após o preenchimento total do item B.3.1. Relação dos Itens Solicitados.

Em caso de aprovação do projeto, os campos serão informados em Mês/Ano contados a partir da assinatura do respectivo convênio.

## B.3.3. RELAÇÃO DOS ITENS DA CONTRAPARTIDA E DOS OUTROS APORTES FINANCEIROS

Este item deverá ser elaborado em conformidade com o estabelecido no item 6 da Chamada Pública.

Detalhar nessa tela todos os itens a serem adquiridos/aportados ao projeto/subprojeto pelas instituições participantes.

Selecionar a INSTITUIÇÃO que estará aportando recursos ao projeto. A seguir, selecionar o ELEMENTO DE DESPESA a ser detalhado e clicar em **Incluir**. Detalhar os itens que compõem os aportes de recursos em espécie em cada ELEMENTO DE DESPESA de acordo com o mesmo procedimento e instruções de B.3.1 Relação de Itens.

Após inclusão das informações em cada uma das telas, clicar em **Salvar**.

#### B.3.4 – CRONOGRAMA DE DESEMBOLSOS DA CONTRAPARTIDA E DOS OUTROS APORTES **FINANCEIROS**

Essa tela destina-se a distribuir em parcelas os recursos a serem aportados pelas Instituições participantes do projeto/subprojeto.

Este item deverá ser informado após o preenchimento total do item B.3.3. Relação dos Itens da Contrapartida e dos Outros Aportes Financeiros.

Utilizando o mesmo procedimento descrito no item B.3.2, distribua os recursos da Contrapartida e dos Outros Aportes Financeiros em parcelas semestrais de acordo com os totais informados para cada elemento de despesa no item B.3.3.

## PARTE C: INFORMAÇÕES COMPLEMENTARES

## C.1. REQUISITOS ESPECÍFICOS

Informações específicas complementares necessárias para subsidiar o julgamento das propostas. Selecione a opção a ser preenchida na caixa de escolha e insira o texto. Salve cada tela.

(Textos limitados a 8.000 caracteres)

## C.3. ÍNDICE DE ANEXOS

Este campo se destina a permitir a apresentação de um índice de conteúdo dos ANEXOS, constituídos por outras informações e/ou documentos considerados relevantes para análise do projeto.

Esses anexos deverão ser encaminhados juntamente com o FAP e não poderão exceder o limite de 50 (cinquenta) páginas. (Texto limitado a 5.700 caracteres)